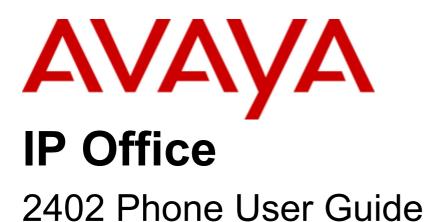

# © 2016 AVAYA All Rights Reserved

### Notice

While reasonable efforts have been made to ensure that the information in this document is complete and accurate at the time of printing, Avaya assumes no liability for any errors. Avaya reserves the right to make changes and corrections to the information in this document without the obligation to notify any person or organization of such changes.

# Documentation disclaimer

"Documentation" means information published by Avaya in varying mediums which may include product information, operating instructions and performance specifications that Avaya may generally make available to users of its products and Hosted Services. Documentation does not include marketing materials. Avaya shall not be responsible for any modifications, additions, or deletions to the original published version of documentation unless such modifications, additions, or deletions were performed by Avaya. End User agrees to indemnify and hold harmless Avaya, Avaya's agents, servants and employees against all claims, lawsuits, demands and judgments arising out of, or in connection with, subsequent modifications, additions or deletions to this documentation, to the extent made by End User.

### Link disclaimer

Avaya is not responsible for the contents or reliability of any linked websites referenced within this site or documentation provided by Avaya. Avaya is not responsible for the accuracy of any information, statement or content provided on these sites and does not necessarily endorse the products, services, or information described or offered within them. Avaya does not quarantee that these links will work all the time and has no control over the availability of the linked pages.

### Warranty

Avaya provides a limited warranty on Avaya hardware and software. Refer to your sales agreement to establish the terms of the limited warranty. In addition, Avaya's standard warranty language, as well as information regarding support for this product while under warranty is available to Avaya customers and other parties through the Avaya Support website: https://support.avaya.com/helpcenter/getGenericDetails?detailId=C20091120112456651010 under the link "Warranty & Product Lifecycle" or such successor site as designated by Avaya. Please note that if You acquired the product(s) from an authorized Avaya Channel Partner outside of the United States and Canada, the warranty is provided to You by said Avaya Channel Partner and not by Avaya.

"Hosted Service" means a hosted service subscription that You acquire from either Avaya or an authorized Avaya Channel Partner (as applicable) and which is described further in Hosted SAS or other service description documentation regarding the applicable hosted service. If You purchase a Hosted Service subscription, the foregoing limited warranty may not apply but You may be entitled to support services in connection with the Hosted Service as described further in your service description documents for the applicable Hosted Service. Contact Avaya or Avaya Channel Partner (as applicable) for more information.

### Hosted Service

THE FOLLOWING APPLIES IF YOU PURCHASE A HOSTED SERVICE SUBSCRIPTION FROM AVAYA OR AN AVAYA CHANNEL PARTNER (AS APPLICABLE), THE TERMS OF USE FOR HOSTED SERVICES ARE AVAILABLE ON THE AVAYA WEBSITE, HTTPS://SUPPORT.AVAYA.COM/LICENSEINFO UNDER THE LINK "Avaya Terms of Use for Hosted Services" OR SUCH SUCCESSOR SITE AS DESIGNATED BY AVAYA, AND ARE APPLICABLE TO ANYONE WHO ACCESSES OR USES THE HOSTED SERVICE. BY ACCESSING OR USING THE HOSTED SERVICE, OR AUTHORIZING OTHERS TO DO SO, YOU, ON BEHALF OF YOURSELF AND THE ENTITY FOR WHOM YOU ARE DOING SO (HEREINAFTER REFERRED TO INTERCHANGEABLY AS "YOU" AND "END USER"), AGREE TO THE TERMS OF USE. IF YOU ARE ACCEPTING THE TERMS OF USE ON BEHALF A COMPANY OR OTHER LEGAL ENTITY, YOU REPRESENT THAT YOU HAVE THE AUTHORITY TO BIND SUCH ENTITY TO THESE TERMS OF USE. IF YOU DO NOT HAVE SUCH AUTHORITY, OR IF YOU DO NOT WISH TO ACCEPT THESE TERMS OF USE, YOU MUST NOT ACCESS OR USE THE HOSTED SERVICE OR AUTHORIZE ANYONE TO ACCESS OR USE THE HOSTED SERVICE. YOUR USE OF THE HOSTED SERVICE SHALL BE LIMITED BY THE NUMBER AND TYPE OF LICENSES PURCHASED UNDER YOUR CONTRACT FOR THE HOSTED SERVICE, PROVIDED, HOWEVER, THAT FOR CERTAIN HOSTED SERVICES IF APPLICABLE, YOU MAY HAVE THE OPPORTUNITY TO USE FLEX LICENSES, WHICH WILL BE INVOICED ACCORDING TO ACTUAL USAGE ABOVE THE CONTRACT LICENSE LEVEL. CONTACT AVAYA OR AVAYA'S CHANNEL PARTNER FOR MORE INFORMATION ABOUT THE LICENSES FOR THE APPLICABLE HOSTED SERVICE, THE AVAILABILITY OF ANY FLEX LICENSES (IF APPLICABLE), PRICING AND BILLING INFORMATION, AND OTHER IMPORTANT INFORMATION REGARDING THE HOSTED SERVICE.

# Licenses

THE SOFTWARE LICENSE TERMS AVAILABLE ON THE AVAYA WEBSITE, HTTPS://SUPPORT.AVAYA.COM/LICENSEINFO, UNDER THE LINK "AVAYA SOFTWARE LICENSE TERMS (Avaya Products)" OR SUCH SUCCESSOR SITE AS DESIGNATED BY AVAYA, ARE APPLICABLE TO ANYONE WHO DOWNLOADS, USES AND/OR INSTALLS AVAYA SOFTWARE, PURCHASED FROM AVAYA INC., ANY AVAYA AFFILIATE, OR AN AVAYA CHANNEL PARTNER (AS APPLICABLE) UNDER A COMMERCIAL AGREEMENT WITH AVAYA OR AN AVAYA CHANNEL PARTNER. UNLESS OTHERWISE AGREED TO BY AVAYA IN WRITING, AVAYA DOES NOT EXTEND THIS LICENSE IF THE SOFTWARE WAS OBTAINED FROM ANYONE OTHER THAN AVAYA, AN AVAYA AFFILIATE OR AN AVAYA CHANNEL PARTNER; AVAYA RESERVES THE RIGHT TO TAKE LEGAL ACTION AGAINST YOU AND ANYONE ELSE USING OR SELLING THE SOFTWARE WITHOUT A LICENSE. BY INSTALLING, DOWNLOADING OR USING THE SOFTWARE, OR AUTHORIZING OTHERS TO DO SO, YOU, ON BEHALF OF YOURSELF AND THE ENTITY FOR WHOM YOU ARE INSTALLING, DOWNLOADING OR USING THE SOFTWARE (HEREINAFTER REFERRED TO INTERCHANGEABLY AS "YOU" AND "END USER"), AGREE TO THESE TERMS AND CONDITIONS AND CREATE A BINDING CONTRACT BETWEEN YOU AND AVAYA INC. OR THE APPLICABLE AVAYA AFFILIATE ("AVAYA").

Avaya grants You a license within the scope of the license types described below, with the exception of Heritage Nortel Software, for which the scope of the license is detailed below. Where the order documentation does not expressly identify a license type, the applicable license will be a Designated System License. The applicable number of licenses and units of capacity for which the license is granted will be one (1), unless a different number of licenses or units of capacity is specified in the documentation or other materials available to You. "Software" means computer programs in object code, provided by Avaya or an Avaya Channel Partner, whether as stand-alone products, pre-installed on hardware products, and any upgrades, updates, patches, bug fixes, or modified versions thereto. "Designated Processor" means a single stand-alone computing device. "Server" means a Designated Processor that hosts a software application to be accessed by multiple users. "Instance" means a single copy of the Software executing at a particular time: (i) on one physical machine; or (ii) on one deployed software virtual machine ("VM") or similar deployment.

# License type(s)

Designated System(s) License (DS). End User may install and use each copy or an Instance of the Software only on a number of Designated Processors up to the number indicated in the order. Avaya may require the Designated Processor(s) to be identified in the order by type, serial number, feature key, Instance, location or other specific designation, or to be provided by End User to Avaya through electronic means established by Avaya specifically for this purpose.

Concurrent User License (CU). End User may install and use the Software on multiple Designated Processors or one or more Servers, so long as only the licensed number of Units are accessing and using the Software at any given time. A "Unit" means the unit on which Avaya, at its sole discretion, bases the pricing of its licenses and can be, without limitation, an agent, port or user, an e-mail or voice mail account in the name of a person or corporate function (e.g., webmaster or helpdesk), or a directory entry in the administrative database utilized by the Software that permits one user to interface with the Software. Units may be linked to a specific, identified Server or an Instance of the Software.

Database License (DL). End User may install and use each copy or an Instance of the Software on one Server or on multiple Servers provided that each of the Servers on which the Software is installed communicates with no more than one Instance of the same database.

CPU License (CP). End User may install and use each copy or Instance of the Software on a number of Servers up to the number indicated in the order provided that the performance capacity of the Server(s) does not exceed the performance capacity specified for the Software. End User may not re-install or operate the Software on Server(s) with a larger performance capacity without Avaya's prior consent and payment of an upgrade fee.

Named User License (NU). You may: (i) install and use each copy or Instance of the Software on a single Designated Processor or Server per authorized Named User (defined below); or (ii) install and use each copy or Instance of the Software on a Server so long as only authorized Named Users access and use the Software. "Named User", means a user or device that has been expressly authorized by Avaya to access and use the Software. At Avaya's sole discretion, a "Named User" may be, without limitation, designated by name, corporate function (e.g., webmaster or helpdesk), an e-mail or voice mail account in the name of a person or corporate function, or a directory entry in the administrative database utilized by the Software that permits one user to interface with the Software.

Shrinkwrap License (SR). You may install and use the Software in accordance with the terms and conditions of the applicable license agreements, such as "shrinkwrap" or "clickthrough" license accompanying or applicable to the Software ("Shrinkwrap License").

### Heritage Nortel Software

"Heritage Nortel Software" means the software that was acquired by Avaya as part of its purchase of the Nortel Enterprise Solutions Business in December 2009. The Heritage Nortel Software is the software contained within the list of Heritage Nortel Products located at https://support.avaya.com/LicenseInfo under the link "Heritage Nortel Products" or such successor site as designated by Avaya. For Heritage Nortel Software, Avaya grants Customer a license to use Heritage Nortel Software provided hereunder solely to the extent of the authorized activation or authorized usage level, solely for the purpose specified in the Documentation, and solely as embedded in, for execution on, or for communication with Avaya equipment. Charges for Heritage Nortel Software may be based on extent of activation or use authorized as specified in an order or invoice.

### Copyright

Except where expressly stated otherwise, no use should be made of materials on this site, the Documentation, Software, Hosted Service, or hardware provided by Avaya. All content on this site, the documentation, Hosted Service, and the product provided by Avaya including the selection, arrangement and design of the content is owned either by Avaya or its licensors and is protected by copyright and other intellectual property laws including the sui generis rights relating to the protection of databases. You may not modify, copy, reproduce, republish, upload, post, transmit or distribute in any way any content, in whole or in part, including any code and software unless expressly authorized by Avaya. Unauthorized reproduction, transmission, dissemination, storage, and or use without the express written consent of Avaya can be a criminal, as well as a civil offense under the applicable law.

### Virtualization

The following applies if the product is deployed on a virtual machine. Each product has its own ordering code and license types. Note that each Instance of a product must be separately licensed and ordered. For example, if the end user customer or Avaya Channel Partner would like to install two Instances of the same type of products, then two products of that type must be ordered.

# Third Party Components

"Third Party Components" mean certain software programs or portions thereof included in the Software or Hosted Service may contain software (including open source software) distributed under third party agreements ("Third Party Components"), which contain terms regarding the rights to use certain portions of the Software ("Third Party Terms"). As required, information regarding distributed Linux OS source code (for those products that have distributed Linux OS source code) and identifying the copyright holders of the Third Party Components and the Third Party Terms that apply is available in the products, Documentation or on Avaya's website at: https://support.avaya.com/Copyright or such successor site as designated by Avaya. The open source software license terms provided as Third Party Terms are consistent with the license rights granted in these Software License Terms, and may contain additional rights benefiting You, such as modification and distribution of the open source software. The Third Party Terms shall take precedence over these Software License Terms, solely with respect to the applicable Third Party Components to the extent that these Software License Terms impose greater restrictions on You than the applicable Third Party Terms.

The following applies if the H.264 (AVC) codec is distributed with the product. THIS PRODUCT IS LICENSED UNDER THE AVC PATENT PORTFOLIO LICENSE FOR THE PERSONAL USE OF A CONSUMER OR OTHER USES IN WHICH IT DOES NOT RECEIVE REMUNERATION TO (i) ENCODE VIDEO IN COMPLIANCE WITH THE AVC STANDARD ("AVC VIDEO") AND/OR (ii) DECODE AVC VIDEO THAT WAS ENCODED BY A CONSUMER ENGAGED IN A PERSONAL ACTIVITY AND/OR WAS OBTAINED FROM A VIDEO PROVIDER LICENSED TO PROVIDE AVC VIDEO. NO LICENSE IS GRANTED OR SHALL BE IMPLIED FOR ANY OTHER USE. ADDITIONAL INFORMATION MAY BE OBTAINED FROM MPEG LA, L.L.C. SEE HTTP://WWW.MPEGLA.COM.

# Service Provider

THE FOLLOWING APPLIES TO AVAYA CHANNEL PARTNER'S HOSTING OF AVAYA PRODUCTS OR SERVICES. THE PRODUCT OR HOSTED SERVICE MAY USE THIRD PARTY COMPONENTS SUBJECT TO THIRD PARTY TERMS AND REQUIRE A SERVICE PROVIDER TO BE INDEPENDENTLY LICENSED DIRECTLY FROM THE THIRD PARTY SUPPLIER. AN AVAYA CHANNEL PARTNER'S HOSTING OF AVAYA PRODUCTS MUST BE AUTHORIZED IN WRITING BY AVAYA AND IF THOSE HOSTED PRODUCTS USE OR EMBED CERTAIN THIRD PARTY SOFTWARE, INCLUDING BUT NOT LIMITED TO MICROSOFT SOFTWARE OR CODECS, THE AVAYA CHANNEL PARTNER IS REQUIRED TO INDEPENDENTLY OBTAIN ANY APPLICABLE LICENSE AGREEMENTS, AT THE AVAYA CHANNEL PARTNER'S EXPENSE, DIRECTLY FROM THE APPLICABLE THIRD PARTY SUPPLIER.

WITH RESPECT TO CODECS, IF THE AVAYA CHANNEL PARTNER IS HOSTING ANY PRODUCTS THAT USE OR EMBED THE G.729 CODEC, H.264 CODEC, OR H.265 CODEC, THE AVAYA CHANNEL PARTNER ACKNOWLEDGES AND AGREES THE AVAYA CHANNEL PARTNER IS RESPONSIBLE FOR ANY AND ALL RELATED FEES AND/OR ROYALTIES. THE G.729 CODEC IS LICENSED BY SIPRO LAB TELECOM INC. SEE WWW.SIPRO.COM/CONTACT.HTML. THE H.264 (AVC) CODEC IS LICENSED UNDER THE AVC PATENT PORTFOLIO LICENSE FOR THE PERSONAL USE OF A CONSUMER OR OTHER USES IN WHICH IT DOES NOT RECEIVE REMUNERATION TO: (I) ENCODE VIDEO IN COMPLIANCE WITH THE AVC STANDARD ("AVC VIDEO") AND/OR (II) DECODE AVC VIDEO THAT WAS ENCODED BY A CONSUMER ENGAGED IN A PERSONAL ACTIVITY AND/OR WAS OBTAINED FROM A VIDEO PROVIDER LICENSED TO PROVIDE AVC VIDEO. NO LICENSE IS GRANTED OR SHALL BE IMPLIED FOR ANY OTHER USE. ADDITIONAL INFORMATION FOR H.264 (AVC) AND H.265 (HEVC) CODECS MAY BE OBTAINED FROM MPEG LA, L.L.C. SEE HTTP://WWW.MPEGLA.COM.

# Compliance with Laws

Customer acknowledges and agrees that it is responsible for complying with any applicable laws and regulations, including, but not limited to laws and regulations related to call recording, data privacy, intellectual property, trade secret, fraud, and music performance rights, in the country or territory where the Avaya product is used.

# Preventing Toll Fraud

"Toll Fraud" is the unauthorized use of your telecommunications system by an unauthorized party (for example, a person who is not a corporate employee, agent, subcontractor, or is not working on your company's behalf). Be aware that there can be a risk of Toll Fraud associated with your system and that, if Toll Fraud occurs, it can result in substantial additional charges for your telecommunications services.

### Avaya Toll Fraud intervention

If You suspect that You are being victimized by Toll Fraud and You need technical assistance or support, call Technical Service Center Toll Fraud Intervention Hotline at +1-800-643-2353 for the United States and Canada. For additional support telephone numbers, see the Avaya Support website: https://support.avaya.com or such successor site as designated by Avaya.

# Security Vulnerabilities

Information about Avaya's security support policies can be found in the Security Policies and Support section of https://support.avaya.com/security. Suspected Avaya product security vulnerabilities are handled per the Avaya Product Security Support Flow (https://support.avaya.com/css/P8/documents/100161515).

# **Downloading Documentation**

For the most current versions of Documentation, see the Avaya Support website: https://support.avaya.com, or such successor site as designated by Avaya.

### Contact Avaya Support

See the Avaya Support website: https://support.avaya.com for product or Hosted Service notices and articles, or to report a problem with your Avaya product or Hosted Service. For a list of support telephone numbers and contact addresses, go to the Avaya Support website: https://support.avaya.com (or such successor site as designated by Avaya), scroll to the bottom of the page, and select Contact Avaya Support.

2402 Phone User Guide Page 4
IP Office 15-601075 Issue 01a (30 August 2016)

# **Contents**

| 1. | The  | Tel | en | ho | ne   |
|----|------|-----|----|----|------|
|    | 1110 |     | -  |    | ,,,, |

| 1.1 Call Appearance Keys  | 10  |
|---------------------------|-----|
| 1.2 Logging On            | 11  |
| 1.3 Logging Off           | 11  |
| 1.4 No User               | 12  |
| 1.5 The Display           | 12  |
| 1.6 Personalized Ring     | 12  |
| 2. Call Handling          |     |
| 2.1 Answering a Call      | 14  |
| 2.2 Making a Call         | 15  |
| 2.3 Clearing a Call       | 15  |
| 2.4 Conference            | 16  |
| 2.5 Transfer              |     |
| 2.6 Speaker               | 17  |
| 2.7 Redial                | 17  |
| 2.8 Mute                  | 17  |
| 2.9 Hold                  |     |
| 2.10 Messages             | 18  |
| 3. System Features        |     |
| 3.1 Call Forwarding       | 20  |
| 3.2 Diverting Calls       | 21  |
| 3.3 Do Not Disturb        |     |
| 3.4 Voicemail             | 22  |
| 3.5 Private Call          | 23  |
| 3.6 Parking Calls         | 23  |
| 3.7 Default Feature Codes | 24  |
| Index                     | .25 |

# **Chapter 1. The Telephone**

# 1. The Telephone

This guide covers the use of the 2402 phones on IP Office.

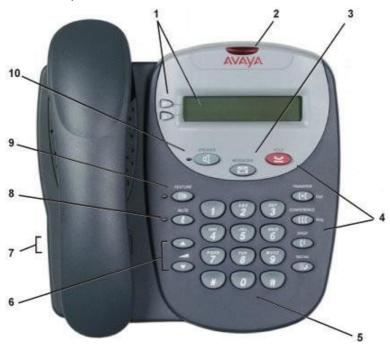

- 1. **Display, Call Appearance:** Two Call Appearance Keys allow you to handle multiple calls. The display shows call information.
- 2. Message Lamp: This lamp is used as follows;
  - On (Continuous): There are new messages in your voicemail mailbox, or in another mailbox for which you have been configured to receive "Message Waiting Indication".
  - Flashing: The lamp also flashes when the phone receives a call.
- 3. MESSAGES: Access your voicemail mailbox.
- 4. Call Handling Buttons:
  - · ≌ HOLD:

Red button used to place a call on hold.

• (→( TRANSFER:

Transfers a call to another phone.

• ((Conference:

Sets up conference calls with more than one other person.

. CH DROP

Drops the current call or, if on a conference call, drops the last person to join the conference.

. **∭⊅** REDIAL:

Redials the last number dialed or displays the last 6 numbers dialed from the phone, depending on configuration via the Options menu.

- 5. Dial Pad: Standard 12-button pad for dialling phone numbers.
- 6. **Volume Controls:** Adjusts the speaker ringer volume depending on which is currently in use.
- 7. **Handset Socket:** The socket for the handset cable can be found on the side of the phone.
- 8. **MUTE:** Turns the handset microphone on/off. When muted, the associated light is on and the caller cannot hear you.
- 9. Feature: The system administrator can configure a number of special features which are then accessed by pressing this key followed by any of the keys; 0 to 9, \* or #.
- 10. SPEAKER: Pressing this key transfers the current call to the phone's speaker. The adjacent lamp is lit when the speaker is in use. Note however that the phone has no microphone and the handset is muted when the speaker is being used, ie. This is a listen only mode. This button can be used to answer calls and to end calls being listened to on the speaker.
  - IP Office 4.1 and higher systems support a function called Group Listen. This function allows a call to be heard through the speaker while talking through the handset. Consult with your system administrator for more details.

# 1.1 Call Appearance Keys

The main call handling screen contains two buttons set as 'Call Appearance' keys.

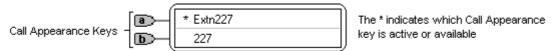

Having two Call Appearance keys is very useful. When holding a call, you can answer/make another call and then switch between calls, transfer or conference. If you are set to receive a call waiting indication, the waiting call is shown against the next call appearance key.

# **CAUTION**

Although your system administrator can replace the Call Appearance Keys with other functions, this would severely
restrict the use of features such as conference and transfer. It is for these reasons, that it is strongly recommended
that all Call Appearance keys remain at their default settings.

# **Call Appearance Key Icons**

The icons displayed against the Call Appearance Keys allow you to determine the status (for example, on HOLD) of each call.

# Incoming Call: 1

A **1** symbol next to a call appearance key indicates an incoming call. To answer the call and put any other current call on hold, press **a**/**b**.

# Connected:

A **]** symbol next to a call appearance key indicates that it is the currently connected call. The caller's phone number (if available) is also shown.

# On HOLD:

A • symbol next to a call appearance key indicates a call on hold. To take the call off hold and put any other current call on hold, press the adjacent • •.

# **System Features**

System Features can be set against dial pad digits by your system administrator and are accessed by pressing **Feature**.

For Key and Lamp mode of operation these System Features **must not** be set against the Call Appearance keys. See the **CAUTION** above.

Refer to overview of the feature key for details of System Features that **can only be allocated to you** by your system administrator and to <u>System Features</u> for details of System Features that **you can always access yourself** by dialling short codes. For example; to listen to your voicemail messages, dial \*17.

2402 Phone User Guide Page 10
IP Office 15-601075 Issue 01a (30 August 2016)

# 1.2 Logging On

Your administrator has created your initial configuration so that you will be automatically logged on to your home extension. However, you may be required to log in for the following reasons:

- Forced login if your configuration does not allow automatic login to your home extension.
- To use an extension other than your own (hot desking)
- If you, or somebody else, has logged you out of your extension.

# **Notes**

- When hot desking, any short codes you have setup on your home extension will be passed to the extension you have logged on to.
- Certain information such as speed-dials and call log are telephone model dependent, and will not be passed to the new extension.
- You will be able to hot desk to extensions on remote sites only if the Small Community Advanced Networking License is installed on that system. Contact your Systems Administrator.

To login to your home extension (forced login), enter \*35\*P#, where 'P' is your login code.

**To login at another extension** (hot desking), enter \*35\*N\*P#, where 'N' is your home extension number and 'P' is your login code.

# Notes

- Your login code, if configured, will be supplied by your Administrator.
- You have 4 attempts at logging on. If you fail to logon correctly, the message "Invalid" will be shown on the main display and you will hear the busy tone. If you fail all 4 attempts to log on, you must wait 90 seconds before any login will be accepted, whether correct or not.

# 1.3 Logging Off

If you have been allocated a login code, you can log your phone off to prevent unauthorized use during an absence, or for privacy purposes.

If you are logging off from another extension, the system will log you back in at your home extension, unless the forcelogin option is set.

# Caution

• Call Log entries and certain Speed Dial settings will remain on the extension even once you are logged out.

To log off the phone where you had logged on dial \*36.

2402 Phone User Guide Page 11
IP Office 15-601075 Issue 01a (30 August 2016)

# 1.4 No User

The NoUser configuration will be used for extensions where the home user is not currently logged on for example:

- The home user is logged on to another extension
- · Forced login is enabled

An extension set as NoUser will display the name "NoUser" and the home user extension number.

If required, and you have been allocated a login code, you can logon using your extension number and login code. (see Logging On 11)

### Note

 Although internal and emergency calls may be made from an extension marked NoUser, normally calls cannot be received on that extension.

# 1.5 The Display

B Phone Locked:

Internal calls only.

D Call Forwarding On:

See Call Forwarding 20.

G In Group:

You can enable/disable group membership.

N Do Not Disturb On:

See Do Not Disturb 22.

O Out of Hours:

This is displayed if one or more Hunt Groups is in "Out-of-Hours" mode.

P Parked Calls:

Shows the number of parked calls.

T Twinned:

The phone is being used as the twin of another phone.

DISC Disconnected:

To end the call, press **Spkr**.

CONN Connected:

You are on a call.

CONF CONFERENCE Call:

You are part of a conference call, displayed on the left hand side of the display. See Conference Calls 164.

# 1.6 Personalized Ring

You can select one of 8 ring sounds for the phone. To do this, when the phone is idle, press the **CONFERENCE** button. The phone will ring. Press the button again until you hear the sound you want to use.

2402 Phone User Guide Page 12
IP Office 15-601075 Issue 01a (30 August 2016)

# Chapter 2. Call Handling

# 2. Call Handling

# 2.1 Answering a Call

When a call arrives at your phone, you hear a ringing tone and a flashing bell icon (1) appears on the associated call appearance display. The following describes how to use your handset to answer calls. To answer calls using a headset, see Headset Working.

### To answer an incoming call:

Do one of the following:

- If you are not active on another call, answer the call by lifting your handset.

  You can also press SPEAKER to listen to the incoming call. However, you must use the handset to speak to the caller. The phone does not have a built-in microphone.
- If you are active on a call already, place the active call on ightharpoonup HOLD and then answer the incoming call (see Hold 18).

### To answer a call at another extension:

You can answer from your own phone by using Call Pick-Up; lift your handset and dial:

- \*30, to answer a call ringing anywhere.
- \*31, to answer a call within your group.
- \*32\*201#, to answer the call for a particular extension, in this example 201.

### The default ringing cadences are:

- Internal calls single ring cadence.
- External calls double ring cadence.

These can be changed by your system administrator.

### Note

• If your phone rings for longer than a specified period (15 seconds in default), any re-direction feature that you have activated (such as voicemail or call forwarding) will come into effect.

2402 Phone User Guide Page 14
IP Office 15-601075 Issue 01a (30 August 2016)

# 2.2 Making a Call

There are several options for making a phone call, depending on what how you want to use the phone.

# To make a call using the handset:

- 1. Pick up the handset.
- 2. Dial the phone number of the person you want to contact, including any dial out codes.

# To make a call using the speaker:

- 1. Press SPEAKER.
- 2. Dial the phone number of the person you want to contact, including any dial out codes. See <a href="Speaker">Speaker</a> for more information.

# Note

• If you hear a busy tone while dialing, then the call may be barred. Your system administrator can bar certain calls, such as those to premium rate numbers and international calls.

# 2.3 Clearing a Call

To clear an established call:

### Either:

- Replace the handset.
- Press [ DROP.

# 2.4 Conference

The Conference feature allows you to conference other parties (including yourself) into a call.

# To add another party to a call:

- 1. Press **CONFERENCE**. The existing call is put on hold.
- 2. Dial the number of the person you want to add to the call.
- 3. Wait for an answer. If the called party does not answer or does not want to join the conference, press **t DROP**. You can return to the held call by pressing the associated call appearance button.
- 4. To add the person to the call, press **((CONFERENCE** again.)
- 5. Repeat steps 1 through 4 for additional conference connections.

# Notes

- To remove yourself from the conference, hang up.
- The number of parties allowed in a conference is controlled by your phone system.
- Two Call Appearance keys are required for the conference feature.

# 2.5 Transfer

This feature allows you to transfer a call from your phone to another extension or outside number.

- 1. With a call in progress, press **【→【 TRANSFER**.
- 2. When you hear dial tone, dial the number to which the call is to be transferred. Then do one of the following:
  - To transfer the call without announcing it (an unsupervised transfer), press (→ TRANSFER again. The transfer is complete.
  - To announce the call before transferring it (a supervised transfer), wait for the called party to answer:
    - If the called party is willing to accept the call, press ← TRANSFER again to complete the transfer.
    - If the called party does not wish to accept the call or there is no answer, press DROP. To return to the held call, press adjacent to it.

2402 Phone User Guide Page 16
IP Office 15-601075 Issue 01a (30 August 2016)

# 2.6 Speaker

Pressing this key transfers the current call to the phone's speaker. The adjacent lamp is lit when the speaker is in use. Note however that the phone has no microphone and the handset is muted when the speaker is being used, ie. This is a listen only mode. This button can be used to answer calls and to end calls being listened to on the speaker.

• IP Office 4.1 and higher systems support a function called Group Listen. This function allows a call to be heard through the speaker but to be talked to through the handset. Consult with your system administrator for more details.

# 2.7 Redial

The Redial feature automatically redials the last extension or outside number (up to 24 digits) you dialed.

# To redial the last number that you dialed:

• Press **₩⊅** REDIAL.

# 2.8 Mute

With a call in progress, you can stop the other party from hearing you.  $\,$ 

# To switch off your handset microphone:

- Press & MUTE. The lamp beside Mute is lit.
- 2. To switch off, press **4 MUTE** again. The lamp beside Mute is unlit.

# **2.9 Hold**

You can put a call on hold to gather information, or to answer a second call. If a second call arrives you will here a short ring and the flashing **1** symbol will appear next to the Call Appearance key.

# To put an existing call on hold:

- 1. Press **HOLD**. The symbol changes to **;** showing that the line is on hold.
- 2. To answer the second call, press the Call Appearance button with ▲ against it. The symbol changes to →; showing that the line is connected.

# To return to the held call:

- 1. If you have a call in progress, then first put that call on hold as above.
- 2. To retrieve a held call, press the Call Appearance button with against it.

### Notes

- After hold timeout (defined by your system administrator), you are reminded that you have a call on hold The phone
  will give a short ring and 1 symbol is displayed for a short period.
- If the system feature *AutoHold* is on (consult your system administrator) then you can hold an active call () by pressing the second call's (1). If *AutoHold* is off, then pressing the second call's (1) will drop the first call.
- To transfer a held call, see Transfer 16.

# 2.10 Messages

MESSAGES is used to access the voicemail system (if installed). Once pressed, the prompts given will depend on the type of voicemail system. For further details, refer to the Mailbox User Guides provided for the different voicemail systems supported by IP Office.

The message lamp at the top of the phone stays lit when there are new messages in your mailbox or in any other mailbox for which you have been configured to receive "Message Waiting Indication".

# Note

• The lamp also flashes when the phone rings, irrespective of whether you have new messages waiting to be read.

2402 Phone User Guide Page 18
IP Office 15-601075 Issue 01a (30 August 2016)

# **Chapter 3. System Features**

# 3. System Features

As well as your phones specific features that **only the system administrator can allocate**, you can access a number of system features by dialling short codes.

These instructions are for the system's default configuration. They assume that you are using the default feature codes. It also assumes that you have full access to all features and the public phone network.

# 3.1 Call Forwarding

Your calls can be forwarded to another extension or an external number when:

- You are away from your desk (on no answer).
- Your extension is busy (on all Call Appearance keys).
- You are away from the office (e.g. when you are on holiday).

# The following options are available for call forwarding:

- To set the number to which your calls are forwarded, dial \*07\*201# (forwarding to 201 in this example).
- To switch Forward Unconditional On (i.e. not Hunt Group), dial \*01. The letter D is displayed. To switch it off, dial \*02.
- To switch Forward On Busy On, dial \*03. To switch it off, dial \*04.
- To switch Forward On No Answer On, dial \*05. To switch it off, dial \*06.
- To switch Forward Hunt Group Calls On, dial \*50. To switch it off, dial \*51. This setting is for Forward Unconditional only.
- To Cancel All Forwarding, dial \*00.

### Note

Cancelling all forwarding will also cancel any Follow Me you have set.

2402 Phone User Guide Page 20
IP Office 15-601075 Issue 01a (30 August 2016)

# 3.2 Diverting Calls

You can divert your calls to another extension using **Follow Me**. Unlike **Forward**, **Follow me** can only be used to divert calls to another internal extension on the same IP Office.

### Note

• If you do not answer calls at the temporary extension, they are forwarded to your own voicemail or call forwarding number.

# To use Follow-Me-Here from another extension:

In this case, **N** is your home extension

- Dial \*12\*N# from the extension you are temporarily using.
- Dial \*13\*N# to re-direct the calls back to your own extension, before you return to it.

# To use Follow-Me-To from your home extension:

In this case,  $\mathbf{N}$  is the extension to which you want your calls diverted.

- Dial \*14\*N# from your own extension.
- Dial \*14\*# to cancel either feature from your own extension.

### Notes

- If you use the option Cancel All Forwarding, your Follow Me will also be cancelled.
- Follow Me does not apply to the following call types:
  - Voicemail Callback
  - Automatic Call Back
  - Hold or Park return.

# 3.3 Do Not Disturb

You may choose to receive no calls at all or only those from particular callers on your exceptions list.

- To switch Do Not Disturb on (with or without exceptions), dial \*08. An N is displayed.
- To switch it off, dial \*09.
- To add a number to the exception list, dial \*10\*N#.
- To delete a number from the exception list, dial \*11\*N#.

### Note

- · Your callers, other than your exceptions, either hear a busy tone or are re-directed to your voicemail.
- The only call that will ignore the Do Not Disturb rule will be one where you were the original caller, then performed an unsupervised transfer to another extension. If that extension does not answer, the call will be re-directed to you as the originator.

# 3.4 Voicemail

You can enable voicemail to allow callers to leave messages when you are out of the office, away from your desk or engaged on another phone call. Voicemail messages can be retrieved internally or externally via any phone. Your voicemail may be set up to deliver your messages by calling you whenever you hang up: this feature is known as *Voicemail Ringback*.

### Note

• Not all systems support voicemail or have voicemail installed.

# The following options are available for voicemail:

- To switch voicemail on, dial \*18. To switch it off, dial \*19.
- To retrieve your voicemail, dial \*17 or press MESSAGES.
- To turn Voicemail Ringback on, dial \*48. To turn it off, dial \*49.

Dialling a number while listening to your messages invokes further facilities:

- Once messages have been delivered, they are held on the system for 24 hours (this is fixed for Voicemail Lite, but can be varied by your system administrator if your IP Office is equipped with VoicemailPro).
- You can collect your voicemail from another extension by using the PIN your system administrator has set up for you.
   You can collect your messages if you are out of the office, by either dialling from a number that has been registered for the purpose or by dialling your extension number and PIN, when prompted. If validation is successful, then dial 2 to retrieve your mail.
- The system administrator also specifies the reception number, to which the call is diverted if the caller dials **0**, and your email address if your voicemail and email are integrated.

2402 Phone User Guide Page 22
IP Office 15-601075 Issue 01a (30 August 2016)

# 3.5 Private Call

The Private Call feature is used to prevent any intrusions during the call. Private call can be activated either before or during a call and will set the phone status to 'cannot be intruded' until you switch the Private Call feature off.

If you place an intrusive call to an extension with Private Call on, you will hear the Number Unobtainable tone.

# Note

Private call is not a default feature. If you require this option, contact your administrator.

# 3.6 Parking Calls

You can park one or more calls; allowing you to make and receive other calls. You can also arrange for the parked call to be retrieved by another extension.

The system only allows calls to be parked for a short while before reconnecting them to the user who parked the call; the default setting is 5 minutes. Once the set time is reached, the parked call will ring back if your extension is idle.

### Note

• To park a call using the short codes, the call must first be put on Hold 18.

# To park a call to be picked up by any extension:

- Dial \*37\*N# Where N is the slot id.
   Inform your colleagues of the parked call and the slot id you have assigned.
- To Un-park a call from another extension:
  - Dial \*38\*N# Where N is the assigned slot id.

# To Park a call to your local extension:

Dial \*37#

To Un-park a call:

• Dial \*38\*N# - Where N is the slot id.

When you park a call to your local extension, it is automatically given a slot id number based on your extension number followed by 0. If you park another call, it is given your extension number followed by 1 and so on up to 9. For example: if your extension is 201, the first parked call will be given the slot id **2010**.

# Note

• Feature keys can be setup to park and un-park calls. If required, contact your administrator.

# 3.7 Default Feature Codes

The following are the normal default short codes available to all users. Your system administrator may add additional codes for other features and for speed dials.

The  $\bf N$  where shown, should be replaced by the appropriate number. For example, with  $\bf *07*N\#$ , replace  $\bf N$  with the extension to which you want your calls forwarded when you have forwarding switched on.

| *00    | Cancel All Forwarding           | *32*N# | Call Pick Up Extension          |
|--------|---------------------------------|--------|---------------------------------|
| *01    | Forward Unconditional On        | *33*N# | Call Queue                      |
| *02    | Forward Unconditional Off       | *34    | HOLD Music                      |
| *03    | Forward On Busy On              | *35*N# | Extn Login                      |
| *04    | Forward On Busy Off             | *36    | Extn Logout                     |
| *05    | Forward On No Answer On         | *37*N# | Park Call                       |
| *06    | Forward On No Answer Off        | *38*N# | Ride Call                       |
| *07*N# | Forward to Number               | *39    | Relay On                        |
| *08    | Do Not Disturb On               | *40    | Relay Off                       |
| *09    | Do Not Disturb Off              | *41    | Relay Pulse                     |
| *10*N# | Do Not Disturb Exception Add    | *42    | Relay On                        |
| *11*N# | Do Not Disturb Exception Delete | *43    | Relay Off                       |
| *12*N# | Follow Me Here                  | *44    | Relay Pulse                     |
| *13*N# | Follow Me Here Cancel           | *45*N# | Call Steal                      |
| *14*N# | Follow Me To                    | *46    | Call Steal                      |
| *15    | Call Waiting On                 | *47    | Conference Add                  |
| *16    | Call Waiting Off                | *48    | Voicemail Ringback On           |
| *17    | Voicemail Collect               | *49    | Voicemail Ringback Off          |
| *18    | Voicemail On                    | *50    | Forward Hunt Group Calls<br>On  |
| *19    | Voicemail Off                   | *51    | Forward Hunt Group Calls<br>Off |
| *20*N# | Set Hunt Group Night Service    | *52    | Clear Call                      |
| *21*N# | Clear Hunt Group Night Service  | *53*N# | Call Pickup Members             |
| *29    | Toggle Calls                    | *57*N# | Forward On Busy Number          |
| *30    | Call Pick Up Any                | *70*N# | Dial Physical Extn by<br>Number |
| *31    | Call Pick Up Group              | *71*N# | Dial Physical Extn by ID        |

# Index

```
answering calls 14
В
buttons 9
C
call
   answer
            14
   appearance keys
                     10
   clearing
            15
   conference 16
   diverting 21
   forwarding 20
   hold 10, 18
   making 15
   mute
         17
   redial 17
   transfer 16
   waiting 24
call appearance keys 10
clearing a call 15
default feature codes 24
display 12
diverting calls 21
do not disturb 22, 24
F
follow me 24
forwarding 20, 24
Н
hold 18
hunt group 24
logging off 11
logging on 11
M
making calls 15
messages 18
mute 17
Ν
no user 12
park call 23
pick up 24
private call 23
R
redial 17
relay 24
S
speaker 15, 17
system features 10
toggle calls 24
transfer 16
voicemail 22, 24
```

volume 9

2402 Phone User Guide Page 25
IP Office 15-601075 Issue 01a (30 August 2016)

2402 Phone User Guide
Page 27
IP Office
15-601075 Issue 01a (30 August 2016)